# **Tektronix®**

**Multitone Plug-in Application Printable Help Document**

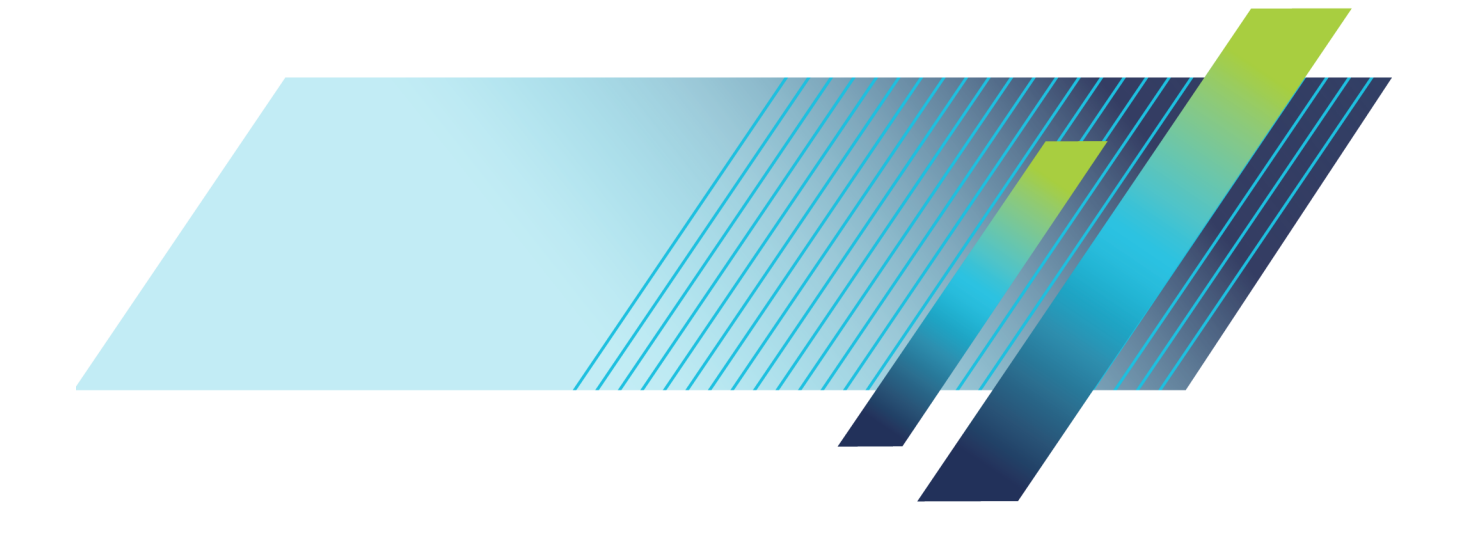

# **Tektronix®**

**Multitone Plug-in Application Printable Help Document**

**www.tek.com 077-1211-01**

<span id="page-3-0"></span>Copyright © Tektronix. All rights reserved. Licensed software products are owned by Tektronix or its subsidiaries or suppliers, and are protected by national copyright laws and international treaty provisions.

Tektronix products are covered by U.S. and foreign patents, issued and pending. Information in this publication supersedes that in all previously published material. Specifications and price change privileges reserved.

TEKTRONIX and TEK are registered trademarks of Tektronix, Inc.

SourceXpress ® is a registered trademark of Tektronix, Inc.

Microsoft, Windows, Windows XP Professional, and Windows 7 are registered trademarks of Microsoft Corporation.

Supports Multi-tone Plug-in application Version 1.1.x and above.

Help part number: 076–0392–00

PDF of Help system part number: 077–1211–01

**Contacting Tektronix** Tektronix, Inc. 14150 SW Karl Braun Drive P.O. Box 500 Beaverton, OR 97077 USA

For product information, sales, service, and technical support:

 $\blacksquare$  In North America, call 1-800-833-9200.

Worldwide, visit [www.tek.com](http://www.tek.com/contact) to find contacts in your area.

# **Table of Contents**

## **Introduction**

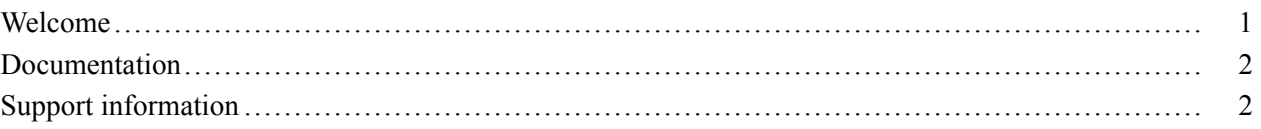

## **Orientation**

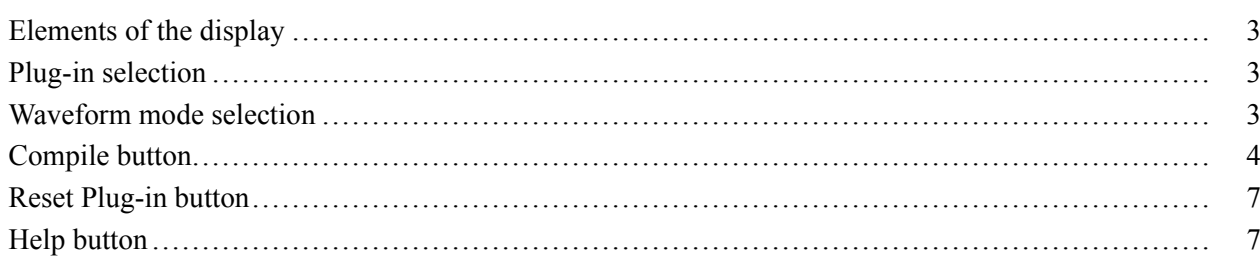

## **Tones mode**

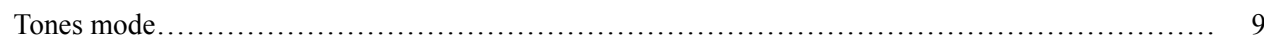

## **Chirp mode**

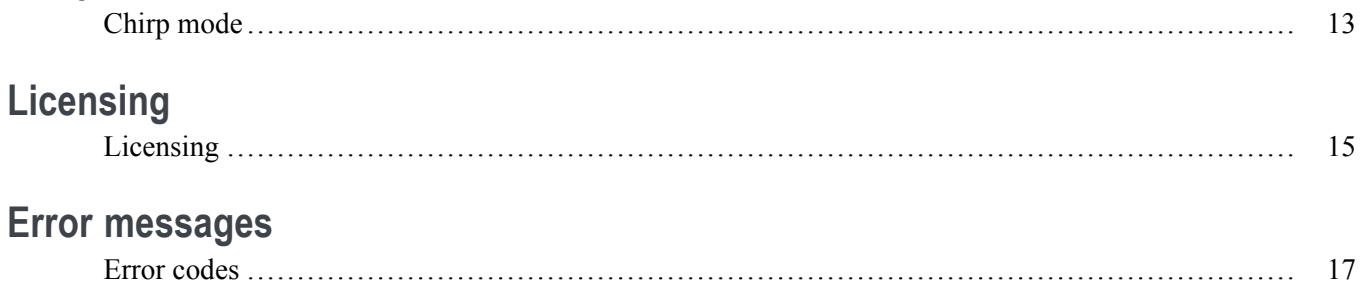

## Index

## <span id="page-6-0"></span>**Welcome**

The Multitone plug-in is a waveform creation application to create multitone or continuous chirp waveforms.

Multitone waveforms can be used to perform many tests, such as Noise Power Ratio, Inter Modulation Distortions, and measure Bandwidth of Components.

The continuous chirp waveforms are useful in creating test signals for such applications as automotive radars.

The Multitone plug-in is designed to integrate and operate seamlessly as an enhancement to the SourceXpress waveform creation software application or to an AWG70000A series arbitrary waveform generator.

Once installed, the Multitone plug-in becomes available as another waveform plug-in application.

This illustration shows the Multitone plug-in viewed from the SourceXpress application. The plug-in is identical whether it is used from SourceXpress or from an AWG70000A series instrument.

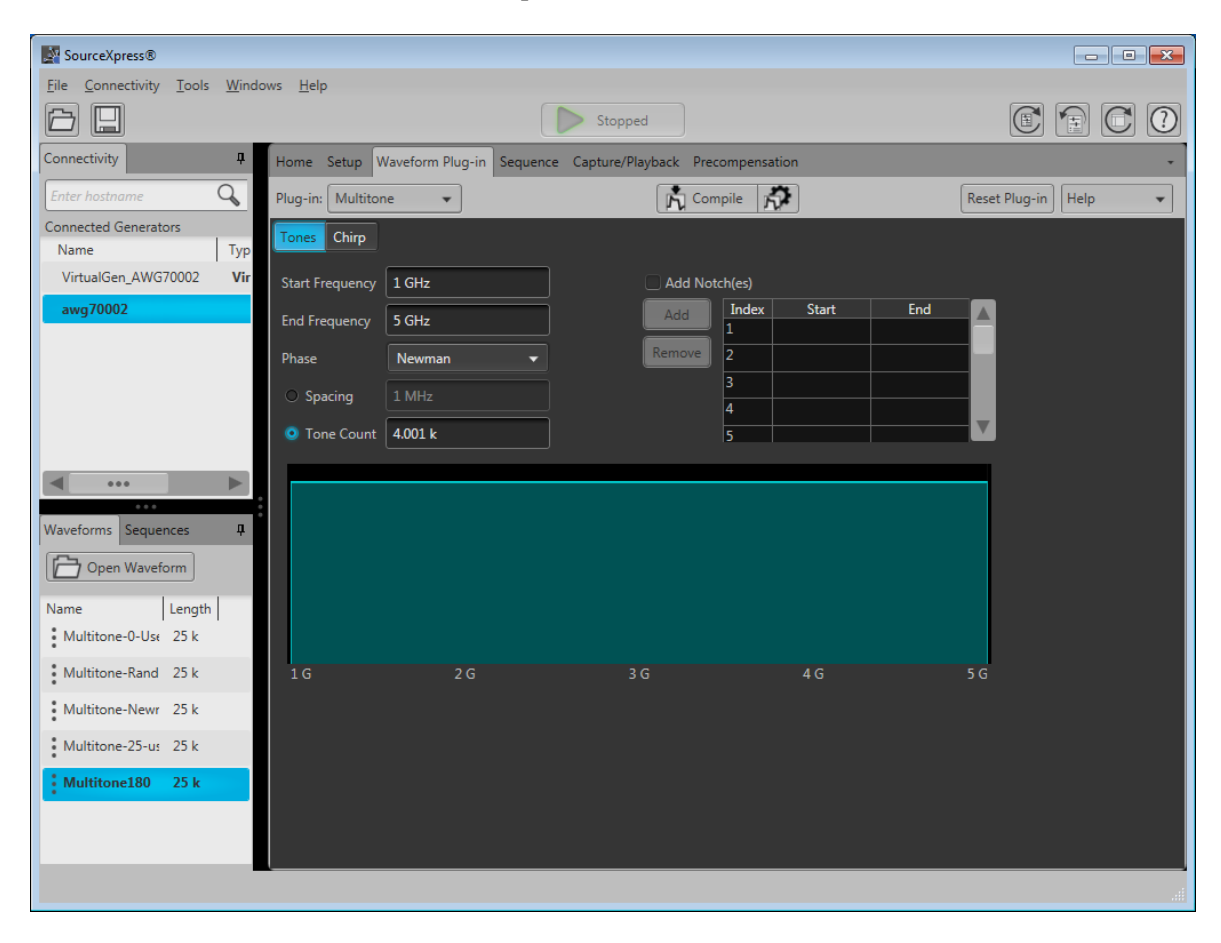

## <span id="page-7-0"></span>**Documentation**

In addition to this application Help system, the following documentation is available for the software. All documentation is available on the Tektronix Web site ([www.Tektronix.com/manuals](http://www.Tektronix.com/manuals) ).

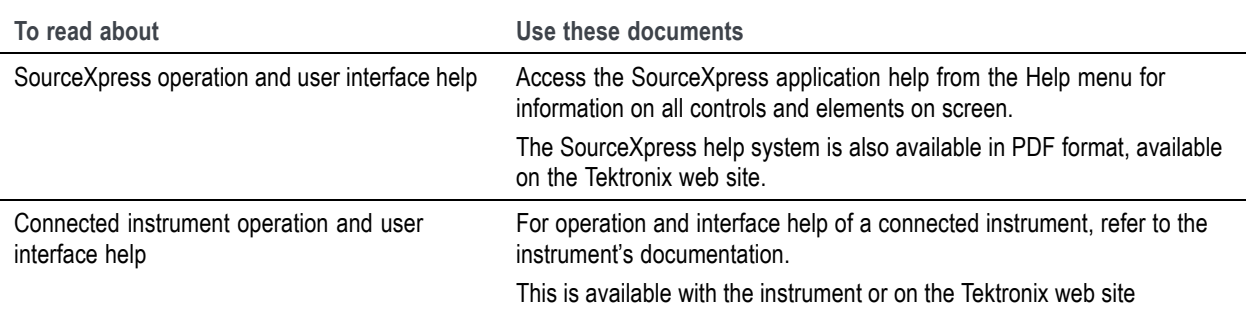

# **Support information**

Tektronix offers the following services in support of their products:

- **Technical Support**. For application-related questions about a Tektronix product, [contact us by](#page-3-0) П [telephone or email](#page-3-0) [\).](#page-3-0)
- $\overline{\phantom{a}}$ Service Support. For service-related questions about a Tektronix product, [contact us by telephone](#page-3-0) [or email](#page-3-0) [\)](#page-3-0).

Tektronix also offers extended warranty and calibration programs as options on many products. Contact your local Tektronix distributor or sales office.

## <span id="page-8-0"></span>**Elements of the display**

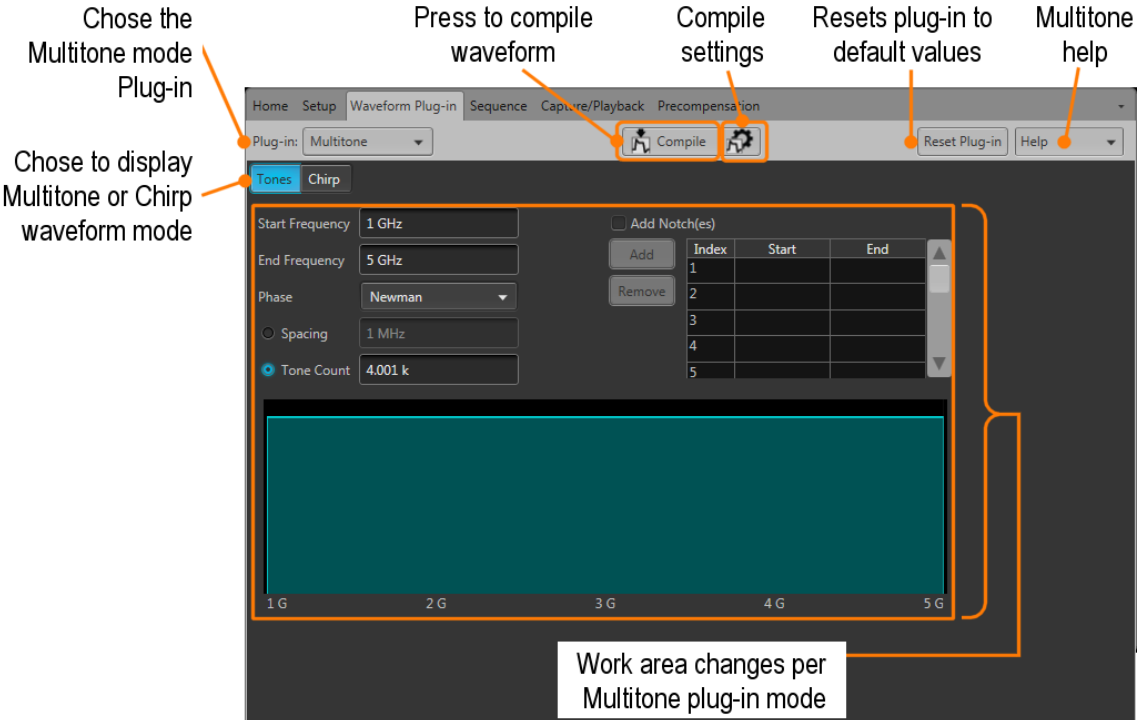

The main areas of the application window are shown in the following figure.

## **Plug-in selection**

Use the Plug-in pull-down menu to select the Multitone plug-in application. The plug-in pull-down menu varies depending the installed applications.

*NOTE. Multitone requires a license to create waveforms.*

*Refer to [Licensing](#page-20-0) (see page [15\)](#page-20-0).*

## **Waveform mode selection**

The Multitone plug-in provides the capability to create either multitone waveforms or chirp waveforms.

Select either the Tones or Chirp mode buttons to change the working area.

# <span id="page-9-0"></span>**Compile button**

Use the Compile button to create the waveforms (Tones or Chirp) and place the waveforms into the Waveforms list of the host application.

Use the Compile settings button to edit the compilation settings.

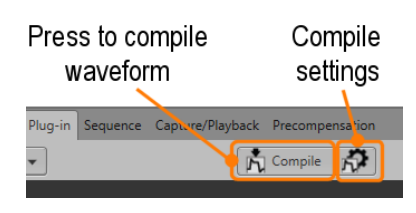

#### **Compile settings**

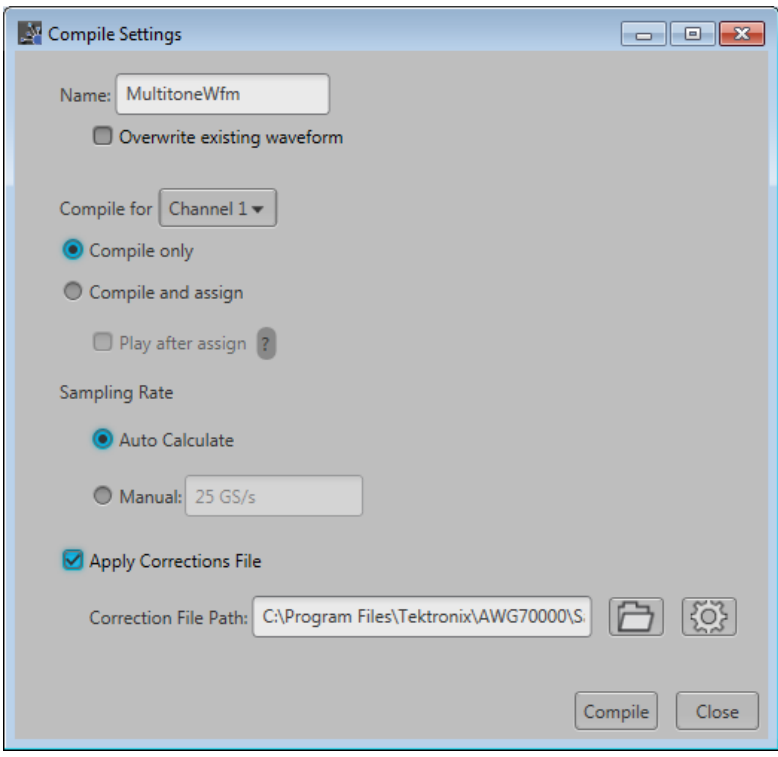

<span id="page-10-0"></span>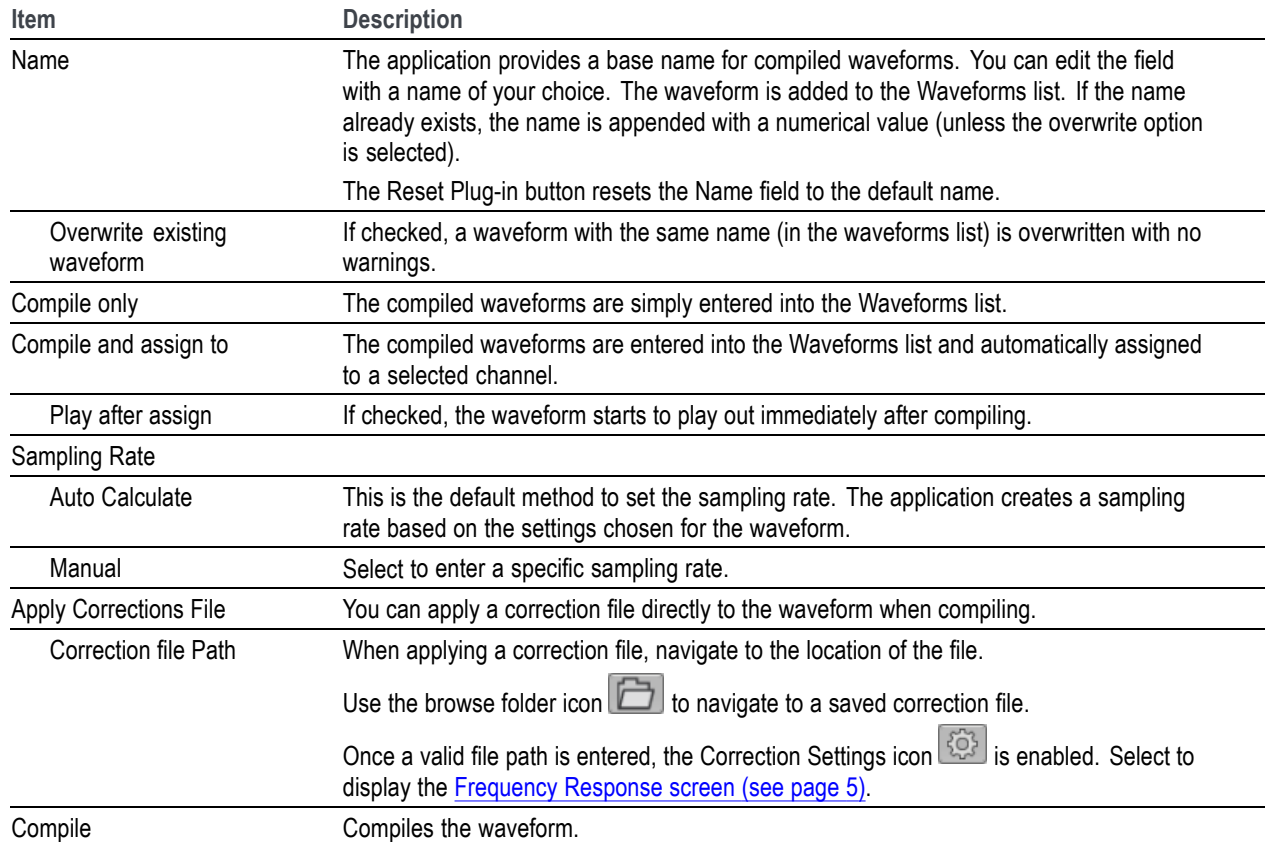

**Correction file frequency response**

If applying an RF correction file, the Frequency Response screen shows plot information and provides Advanced options to apply a Gaussian filter and remove  $Sin(x)/x$  distortions.

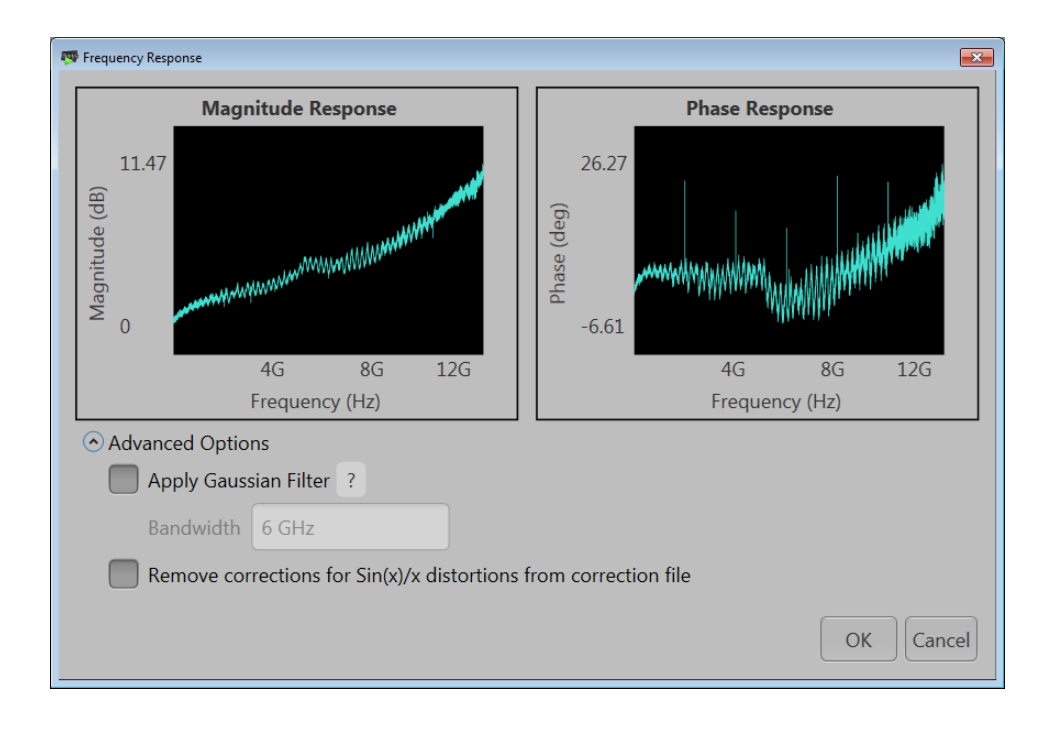

If applying an I/Q correction file (to a pair of I and Q waveforms), the Frequency Response screen shows plot information and provides the option to apply a skew.

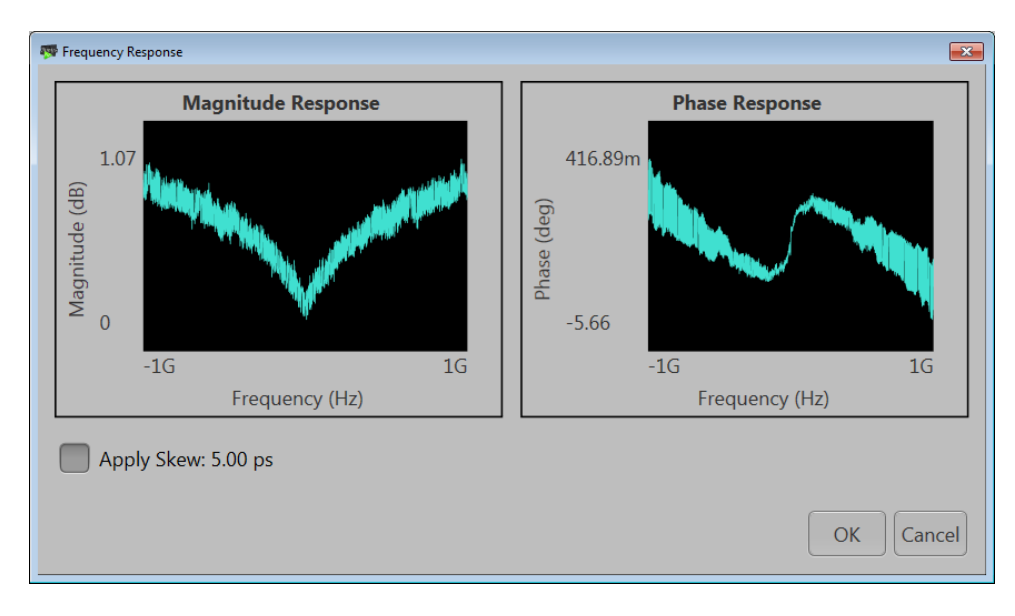

# <span id="page-12-0"></span>**Reset Plug-in button**

Returns the plug-in to the Tones mode and returns all settings (for both Tone and Chirp modes) to their default values.

## **Help button**

Help button: Provides links where you can obtain additional product help and documentation.

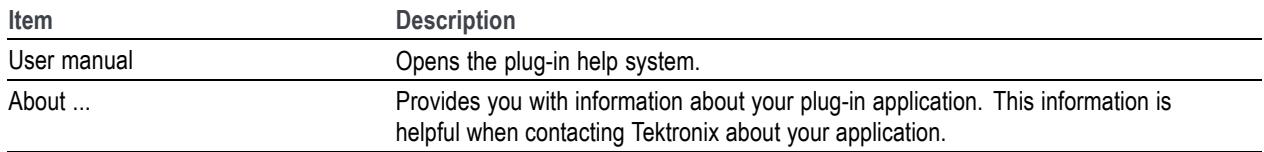

# <span id="page-14-0"></span>**Tones mode**

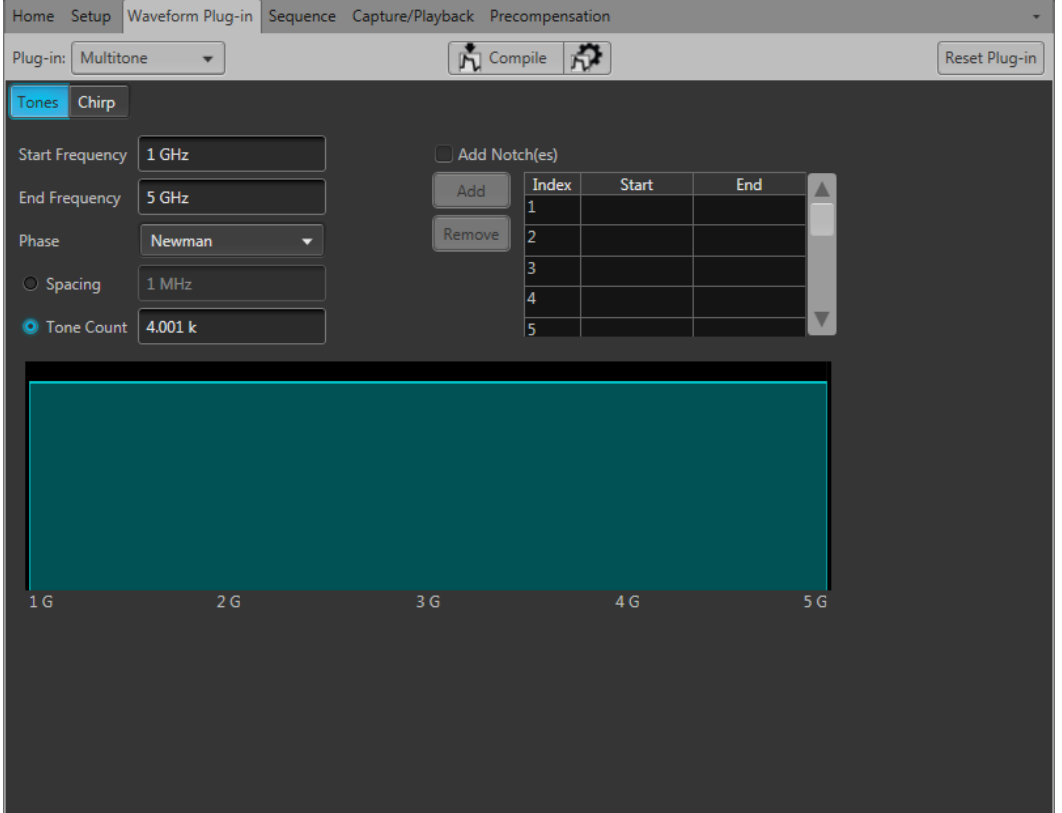

Select the Tones mode to change the workspace to generate multitone waveforms.

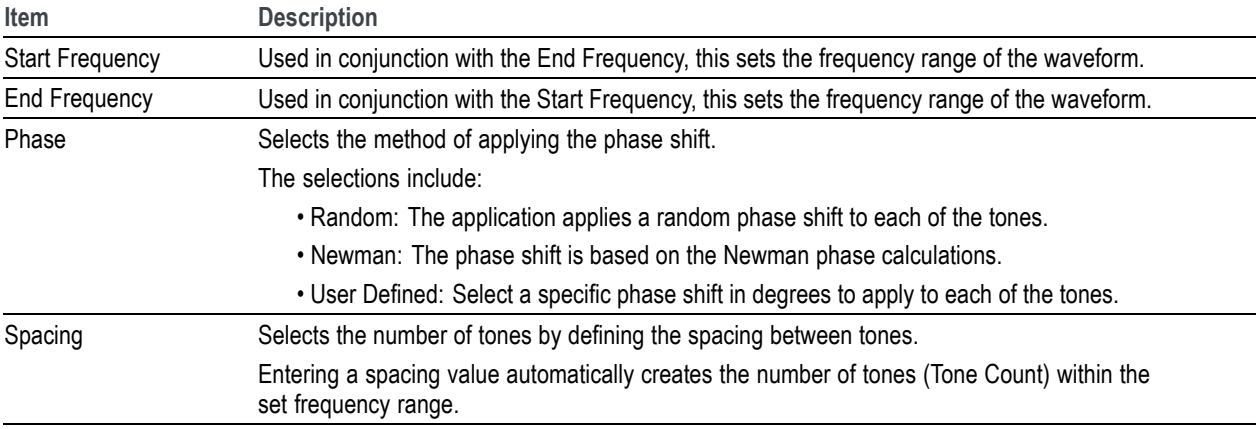

<span id="page-15-0"></span>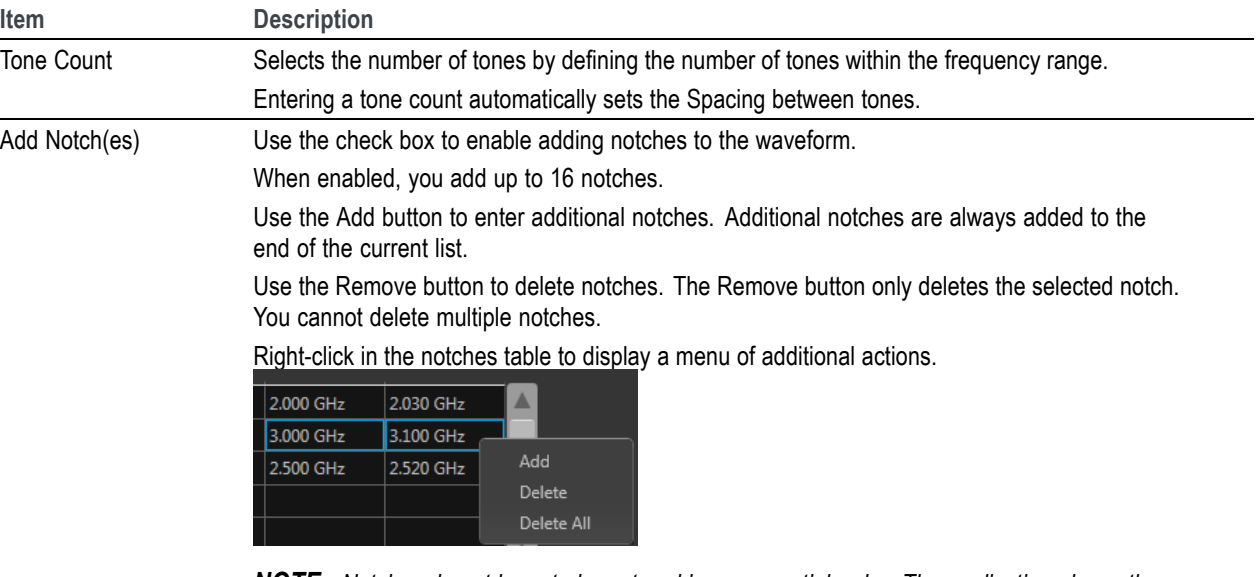

*NOTE. Notches do not have to be entered in a sequential order. The application places the notches according to their values.*

The following illustration represents the following Multitone settings:

- $\blacksquare$ Frequency range is from 1 GHz to 5 GHz.
- The Phase type is set to use the Newman method. Ľ,
- E. The tones are spaced at 100 MHz. Because of the frequency range, this produces a Tone Count of 41 tones.
- $\overline{\phantom{a}}$ Two notches have been added. One directly at 2 GHz and one at 3 GHz to 3.2 GHz.

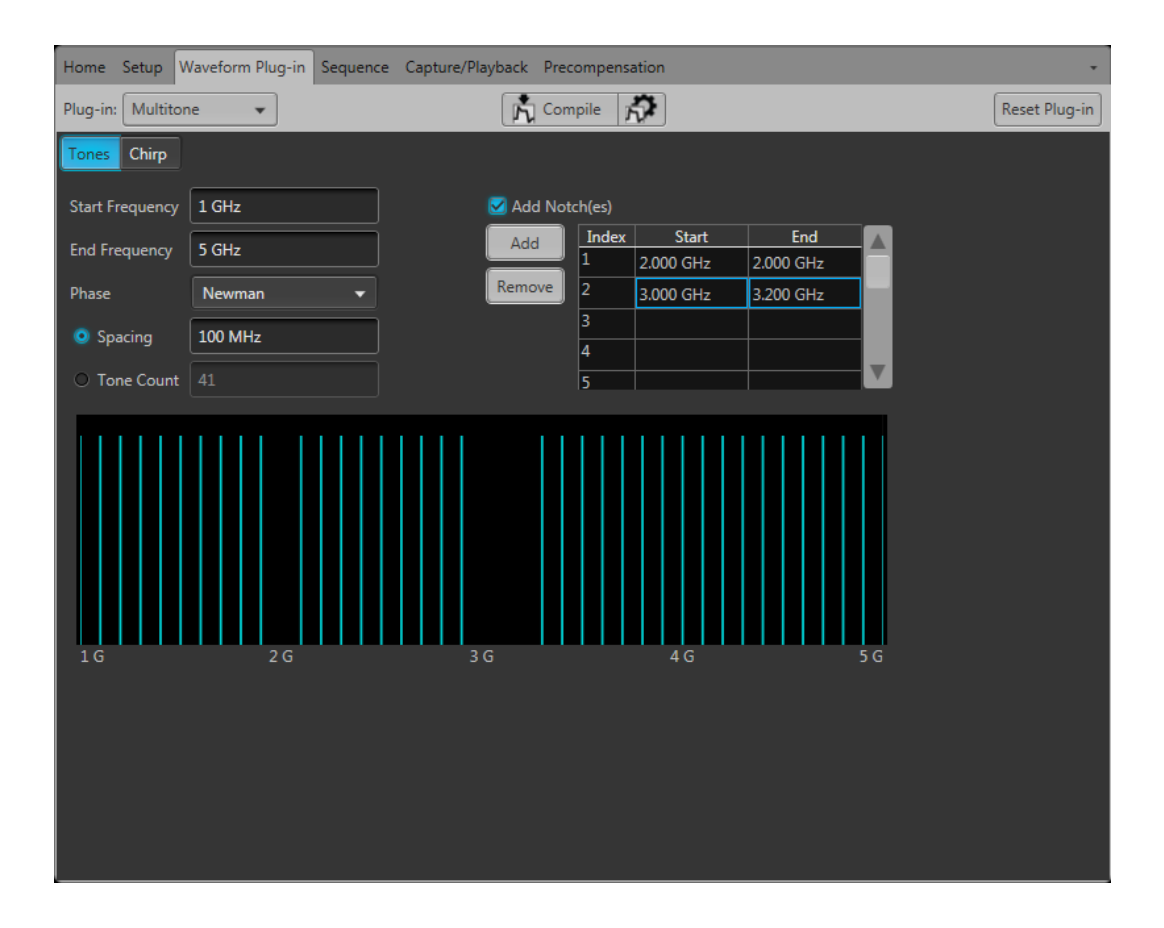

# <span id="page-18-0"></span>**Chirp mode**

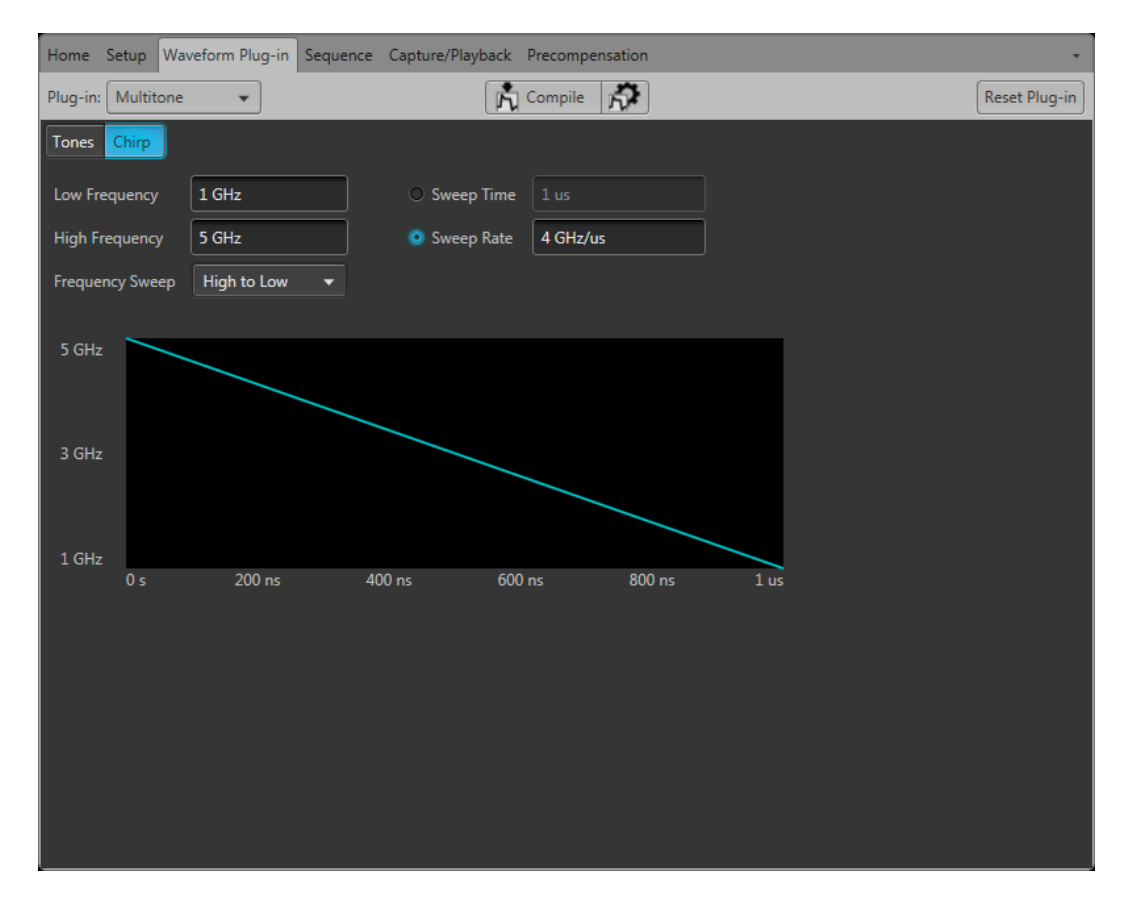

Select the Chirp mode to change the workspace to generate continuous chirp waveforms.

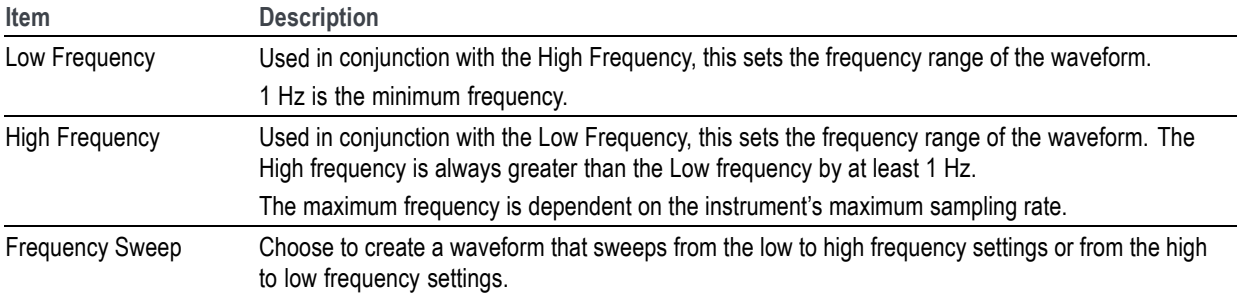

<span id="page-19-0"></span>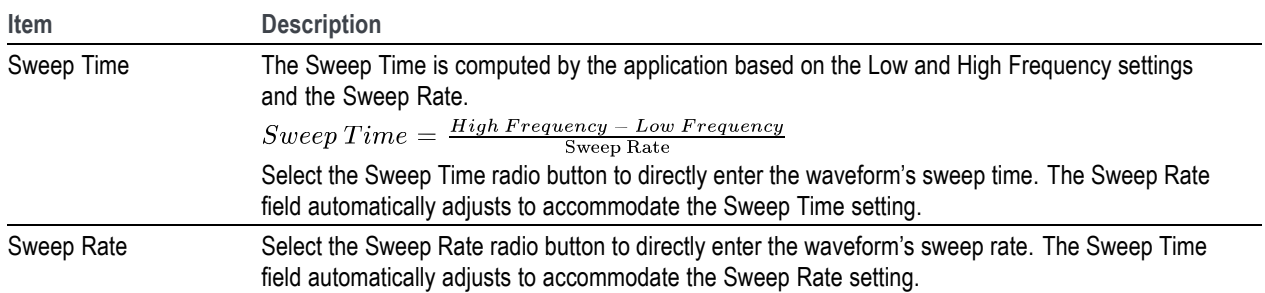

# <span id="page-20-0"></span>**Licensing**

A license is required for this plug-in to become operational. The plug-in must be licensed for use with the host application from where you want to use the plug-in.

For example, to use the plug-in from SourceXpress, SourceXpress must have a license. To use the plug-in from an instrument, the instrument must have a license.

Refer to the application help (for either SourceXpress or the AWG70000A series instruments) for complete information about obtaining and installing license files.

# <span id="page-22-0"></span>**Error codes**

The following table lists error codes and messages that are unique to the Multitone plug-in.

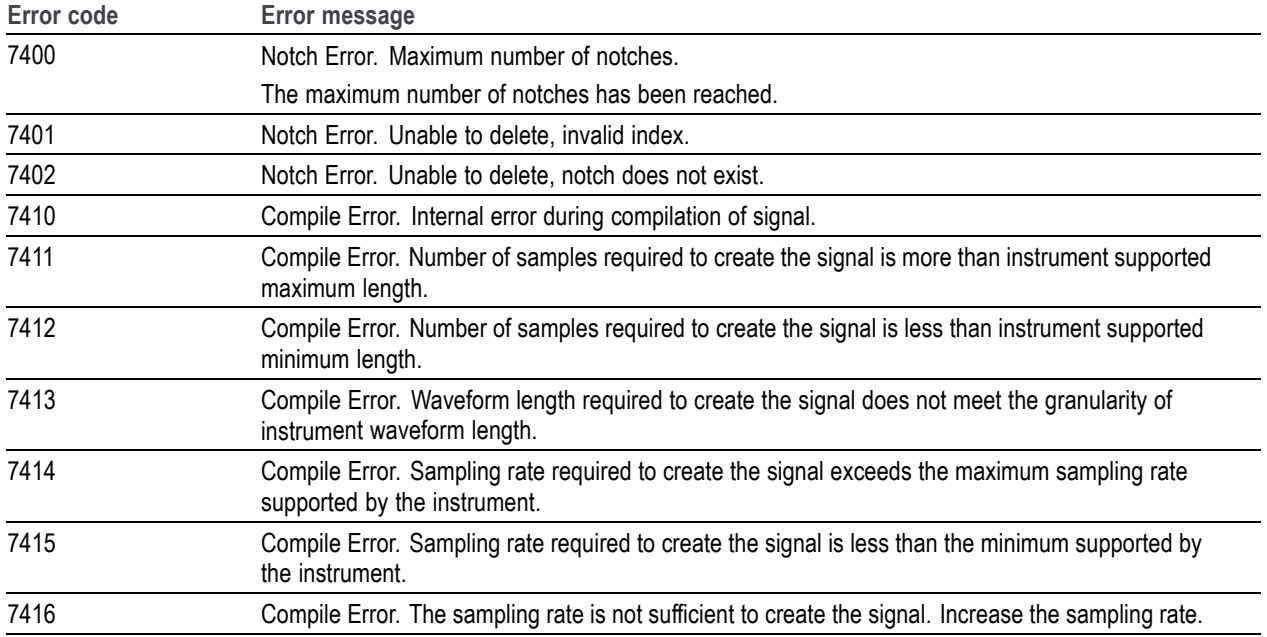

# <span id="page-24-0"></span>**Index**

#### **A**

[Add Notch\(es\), 10](#page-15-0) [Apply corrections](#page-10-0) file, [5](#page-10-0)

## **C**

[Chirp mode, 13](#page-18-0) [frequency sweep, 13](#page-18-0) [high frequency, 13](#page-18-0) [low frequency, 13](#page-18-0) [sweep rate](#page-18-0), [13](#page-18-0) [sweep time](#page-18-0), [13](#page-18-0) [Codes, 17](#page-22-0) [Compile](#page-9-0), [4](#page-9-0) [Compile settings, 4](#page-9-0) [Correction](#page-10-0) file [frequency response, 5](#page-10-0)

### **D**

[Display elements, 3](#page-8-0) [Documentation](#page-7-0), [2](#page-7-0) [Connected instrument](#page-7-0), [2](#page-7-0) [SourceXpress](#page-7-0), [2](#page-7-0)

#### **E**

[Elements of the display](#page-8-0), [3](#page-8-0)

[End Frequency](#page-14-0), [9](#page-14-0) [Error codes, 17](#page-22-0)

#### **F**

[Frequency Sweep](#page-18-0), [13](#page-18-0)

#### **H**

[Help menu](#page-12-0), [7](#page-12-0) [High Frequency, 13](#page-18-0)

**L** [Low Frequency, 13](#page-18-0)

#### **M**

[Multitone plug-in](#page-6-0) [description](#page-6-0), [1](#page-6-0)

**N** [Notch](#page-15-0), [10](#page-15-0)

#### **P**

[Phase, 9](#page-14-0) [Plug-in selection, 3](#page-8-0) **R** [Reset Plug-in](#page-12-0), [7](#page-12-0)

## **S**

[Service support](#page-7-0), [2](#page-7-0) [Spacing, 9](#page-14-0) [Start Frequency, 9](#page-14-0) [Support information](#page-7-0), [2](#page-7-0) [Sweep Rate, 14](#page-19-0) [Sweep Time, 14](#page-19-0)

#### **T**

[Technical support, 2](#page-7-0) [Tone Count](#page-15-0), [10](#page-15-0) [Tones mode, 9](#page-14-0) [add notches, 9](#page-14-0) [end frequency](#page-14-0), [9](#page-14-0) [phase](#page-14-0), [9](#page-14-0) [spacing, 9](#page-14-0) [start frequency](#page-14-0), [9](#page-14-0) [tone count, 9](#page-14-0)

#### **W**

[Waveform mode selection, 3](#page-8-0)